# **GCOM® SNMP White Paper**

**May, 2004** 

#### **GCOM, Inc.**

1800 Woodfield Drive Savoy, IL 61874

217.351.4241 Fax: 217.351.4240

Email: support@gcom.com http://www.gcom.com

© 2004 GCOM, Inc. All Rights Reserved.

Non-proprietary—Provided that this notice of copyright is included, this document may be copied in its entirety without alteration. Permission to publish excerpts should be obtained from GCOM, Inc.

GCOM reserves the right to revise this publication and to make changes in content without obligation on the part of GCOM to provide notification of such revision or change. The information in this document is believed to be accurate and complete on the date printed on the title page. No responsibility is assumed for errors that may exist in this document.

Any provision of this product and its manual to the U.S Government is with "Restricted Rights": Use, duplication or disclosure by the U.S. Government is subject to restrictions as set forth in subparagraph (c)(1)(ii) of the Rights in Technical Data and Computer Software clause at 252.227-7013 of the DoD FAR Supplement.

A partial list of registered trademarks includes GCOM, Rsys, Rsystem, and SyncSockets. All other product or company names may be trademarks of their respective owners.

John Baldridge was the author and editor of this white paper. Michael Lynch was the coauthor and subject matter expert.

## **Introduction**

SNMP capability for GCOM appliances and kits running on Linux or Solaris (Intel or SPARC) is built around the NET-SNMP package from [www.net-snmp.org.](http://www.net-snmp.org/)

GCOM customizes the configuration of this package such that when the package is installed, all but a very few of the installed components are located in a directory tree under directory /usr/lib/gcom/snmp. Users familiar with the NET-SNMP package should not expect to find files in the default configuration locations. The following table lists the directories and the file types contained within each.

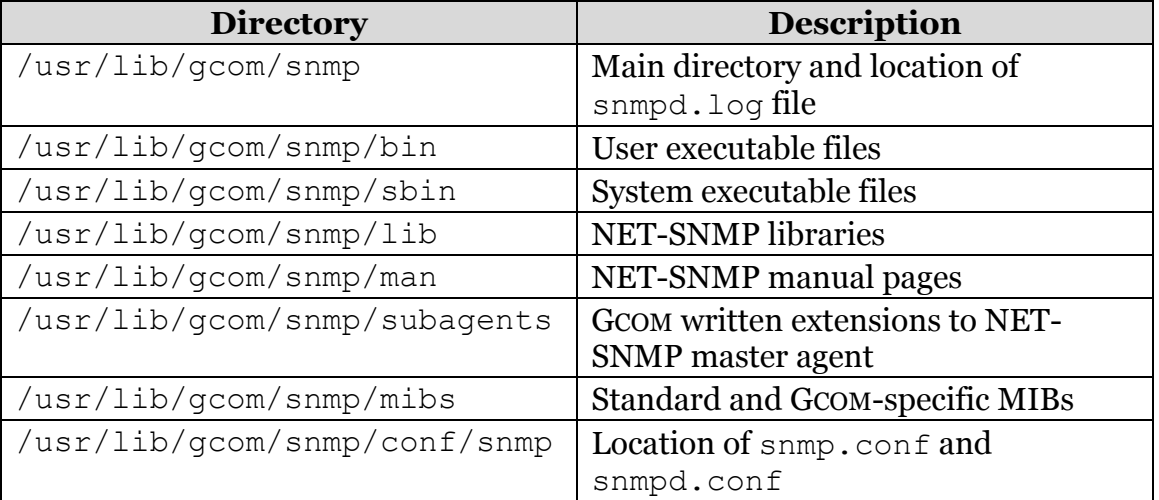

For detailed information about the NET-SNMP package, operation, and configuration, visit the NET-SNMP web site at [www.net-snmp.org.](http://www.net-snmp.org/)

## **Installation Notes**

For the most part, installation of SNMP on Linux and Solaris is identical except for the few differences detailed below.

#### **Linux**

When SNMP is installed on Linux, the /etc/init.d/snmpd and /etc/init.d/snmptrapd scripts are modified by the install script to cause each to use snmpd and snmptrapd, respectively, from the GCOM-installed SNMP software. If GCOM SNMP is uninstalled, these two files are restored to their original state.

During install, any libnetsnmp\* files in  $/usr/lib$  are moved to /usr/lib/gcom/snmp/lib.old to prevent accidental use of these libraries by GCOM's version of NET-SNMP. If GCOM SNMP is uninstalled, the files from /usr/lib/gcom/snmp/lib.old are moved back to /usr/lib.

Installation of any package from GCOM that installs SNMP does not attempt to enable boot time startup of SNMP if it is not already enabled. It is left up to the system administrator to perform this task if boot time startup of SNMP is desired.

#### **Solaris**

When SNMP is installed on Solaris, the net-snmp.rsrc net-snmp.reg files are added to the  $/etc/snmp/conf$  directory. These two files are used to configure Solaris's SNMP master daemon (snmpdx) to proxy SNMP requests for any OID under the GCOM OID tree to the NET-SNMP master agent (snmpd). While it is possible to entirely replace Solaris's master agent with the NET-SNMP master agent, using the proxying method allows the Solaris master agent to remain in use just in case it too may have been extended.

When GCOM's version of NET-SNMP is installed, the snmpd.confile is installed into /usr/lib/gcom/snmp/conf/snmp. This file is used to configure the NET-SNMP master agent and contains information used to configure SNMP security and access rights.

When the SNMP package is installed, the access rights are set to be extremely permissive and the system administrator should modify this file to reflect his specific security requirements.

Refer to the *snmpd.conf(5)* and *snmpd(1)* man pages and the NET-SNMP web site at [www.net-snmp.org](http://www.net-snmp.org/) for detailed information on the content and meaning of information contained within this file. Additional help may be obtained via NET-SNMP specific newsgroups and/or via IRC on irc.freenode.net on channel #net-snmp.

### **Verifying the Installation**

Testing SNMP to see that it is properly installed and working is simple. After installation completes, type the following command on the machine on which the package was installed.

```
/usr/lib/gcom/snmp/bin/snmpwalk –v 1 –c public localhost 
rsysModuleStatus
```
The following should be displayed:

```
RSYS-MODULE-STATUS-MIB::version.0.0 = STRING: 1.54DEVp1.28 
RSYS-MODULE-STATUS-MIB::release-date.0.0 = STRING: 02/19/04:04/13/04 
RSYS-MODULE-STATUS-MIB::total-opens.0 = Counter32: 2 
RSYS-MODULE-STATUS-MIB::initialized.0 = INTEGER: no(0) 
RSYS-MODULE-STATUS-MIB::requests.0 = Counter32: 6 
RSYS-MODULE-STATUS-MIB::ring-runs.0 = Counter32: 0 
RSYS-MODULE-STATUS-MIB::ring-empty.0 = INTEGER: 7 
RSYS-MODULE-STATUS-MIB::queue-enabled.0 = INTEGER: disabled(0) 
RSYS-MODULE-STATUS-MIB::allocb-deferred.0 = INTEGER: 0 
RSYS-MODULE-STATUS-MIB::failed-opens.0 = Counter32: 0 
RSYS-MODULE-STATUS-MIB::rejected-requests.0 = Counter32: 0 
RSYS-MODULE-STATUS-MIB::bufcall-failure.0 = Counter32: 0 
RSYS-MODULE-STATUS-MIB::bfrsize.0 = INTEGER: 0 
RSYS-MODULE-STATUS-MIB::max-ticks-ms.0 = INTEGER: 0 
RSYS-MODULE-STATUS-MIB::max-spl-lvl.0 = INTEGER: 0 
RSYS-MODULE-STATUS-MIB::STRB-calls.0 = Counter32: 0 
RSYS-MODULE-STATUS-MIB::STRB-fast.0 = INTEGER: 0 
RSYS-MODULE-STATUS-MIB::STRB-no-bfr.0 = INTEGER: 0 
RSYS-MODULE-STATUS-MIB::STRB-no-M-DATA.0 = INTEGER: 0 
RSYS-MODULE-STATUS-MIB::STRB-allocb-fail.0 = Counter32: 0 
RSYS-MODULE-STATUS-MIB::STRB-linear-fail.0 = Counter32: 0 
RSYS-MODULE-STATUS-MIB::Rsched-lock-cnt.0 = Counter32: 0 
RSYS-MODULE-STATUS-MIB::MWHTRB-calls.0 = Counter32: 0 
RSYS-MODULE-STATUS-MIB::MWHTRB-fails.0 = Counter32: 0 
RSYS-MODULE-STATUS-MIB::bfr-linearize-calls.0 = Counter32: 0 
RSYS-MODULE-STATUS-MIB::bfr-linearize-fails.0 = Counter32: 0 
RSYS-MODULE-STATUS-MIB::bfr-linearized.0 = INTEGER: 0 
RSYS-MODULE-STATUS-MIB::bfr-nchains.0 = INTEGER: 0 
RSYS-MODULE-STATUS-MIB::bfrs-in-chains.0 = INTEGER: 0 
RSYS-MODULE-STATUS-MIB::put-deferred.0 = Counter32: 0 
RSYS-MODULE-STATUS-MIB::svc-deferred.0 = Counter32: 8 
RSYS-MODULE-STATUS-MIB::deferred-done.0 = Counter32: 8 
RSYS-MODULE-STATUS-MIB::deferred-err.0 = Counter32: 0
```
Any or all of the values above may or may not match the values you see when you run the command. If version and/or release-date are NULL strings, run the command a second time. If you see information as above, SNMP is installed properly and working. If you do not see the above information, type the following command:

/usr/lib/gcom/snmp/bin/snmpwalk –v 1 –c public localhost system

You should see information similar to what is shown below. Depending on whether the system is Solaris or Linux, you may see more or less information.

```
SNMPv2-MIB::sysDescr.0 = STRING: Sun SNMP Agent, 
SNMPv2-MIB::sysObjectID.0 = OID: SNMPv2-SMI::enterprises.42.2.1.1 
DISMAN-EVENT-MIB::sysUpTimeInstance = Timeticks: (6563198) 
18:13:51.98 
SNMPv2-MIB::sysContact.0 = STRING: System administrator 
SNMPv2-MIB::sysName.0 = STRING: solintel 
SNMPv2-MIB::sysLocation.0 = STRING: System administrators office 
SNMPv2-MIB::sysServices.0 = INTEGER: 72
```
If you do not see information similar to the above and the operating system is Linux, make sure the NET-SNMP master agent daemon (snmpd) is running. If not, as root user, type /etc/init.d/snmpd start and retry the tests.

If you do not see information similar to the above and the operating system is Solaris, make sure the Solaris SNMP master agent daemon (snmpdx) is running. If not, as root user, type /etc/init.d/init.snmpdx start and retry the tests.

If after doing all of the above, SNMP is still not working, contact GCOM support via email at [support@gcom.com.](mailto:support@gcom.com) When contacting support please include the following files:

- snmpd.log file from /usr/lib/gcom/snmp
- /etc/init.d/snmpd file (Linux)
- net-snmp.rsrc (if Solaris)
- net-snmp.reg (Solaris) files from /etc/snmp/conf

Please indicate which of the above tests failed.

## **GCOM SNMP MIBs**

GCOM SNMP is supplied with several GCOM-specific MIBs. The MIBs are located in /usr/lib/gcom/snmp/mibs and the following table describes each MIB.

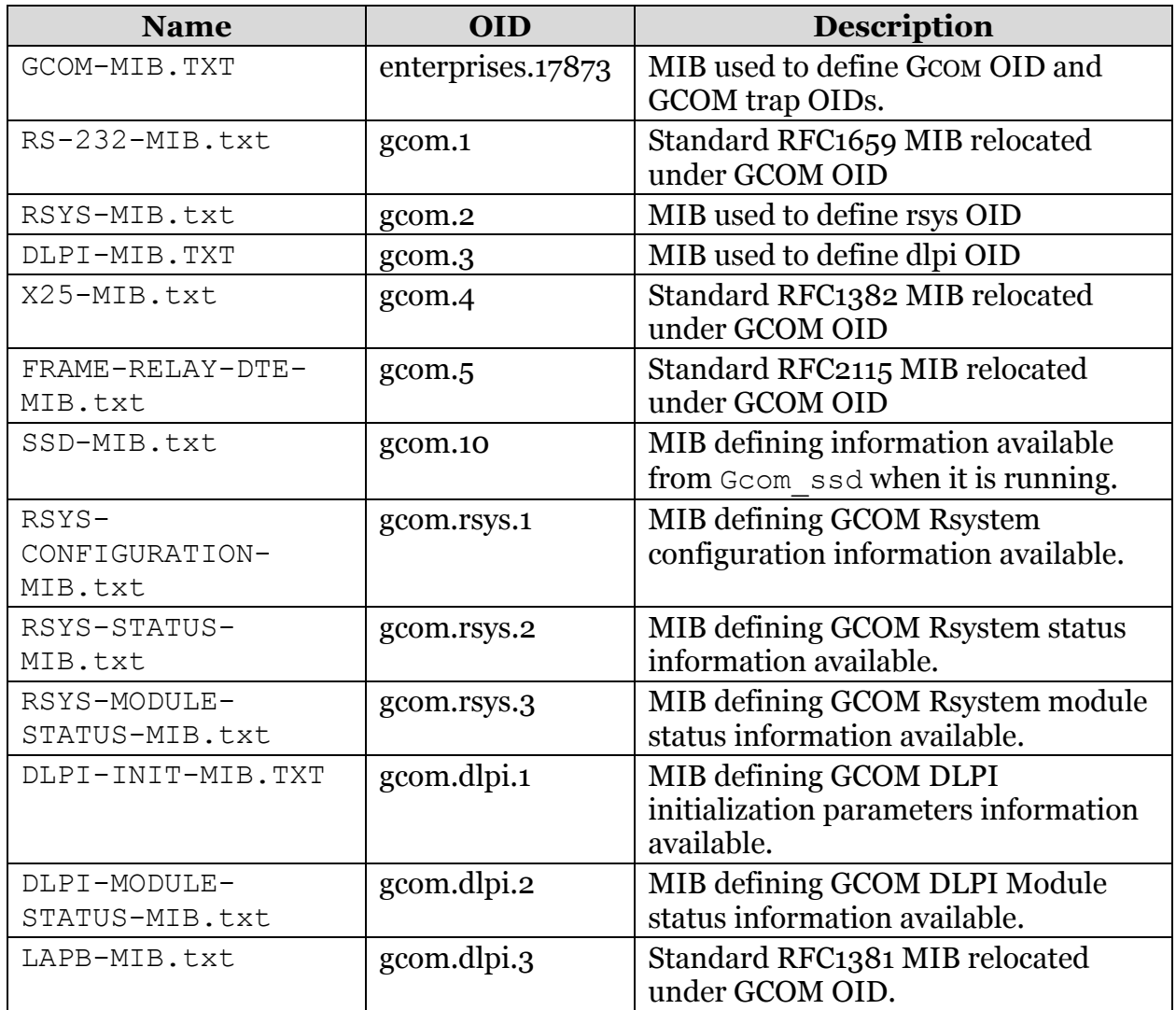

## **GCOM SNMP Traps**

GCOM SNMP sends the following SNMP traps.

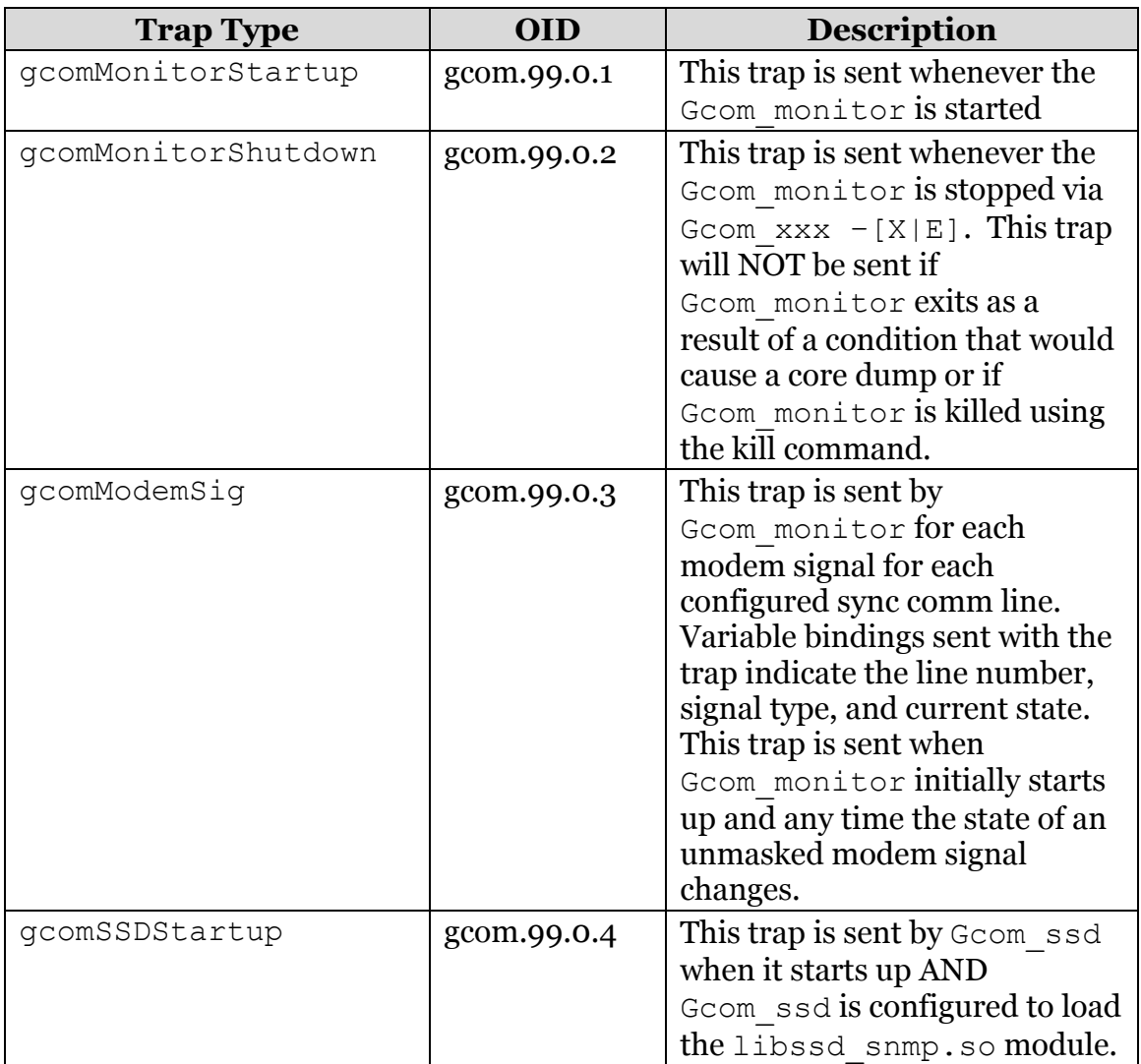